# АВТОМАТИЗАЦІЯ ОБРОБКИ ДОКУМЕНТІВ В ІНФОРМАЦІЙНІЙ СИСТЕМІ ПЛАНУВАННЯ НАУКОВИХ ДОСЛІДЖЕНЬ В НАЦІОНАЛЬНІЙ АКАДЕМІЇ ПЕДАГОГІЧНИХ НАУК УКРАЇНИ

## *С.М. Тукало*

Україна, Київ, Інститут інформаційних технологій і засобів навчання НАПН України Обробка документів в інтегрованому середовищі **Windows SharePoint Services – Microsoft Word** 

Система електронного документообігу – організаційно-технічна система, що забезпечує процес створення, управління доступом і розповсюдження електронних документів у комп'ютерних мережах, а також забезпечує контроль за потоками документів в vстанові.

3 точки зору технологій, системи електронного документообігу мало відрізняються від будь-яких інших розподілених інформаційних систем. За принципом побудови архітектури вони намагаються по можливості слідувати сучасним тенденціям і вимогам ринку. Зараз найбільш популярна концепція відкритого середовища, максимально схильного до адаптації під конкретні вимоги, але при цьому нескладного в установці і супроводі, з «тонким» клієнтом і виліленим сервером долатків, по можливості для багатьох операційних систем. Всі існуючі системи в тій чи іншій мірі наближаються до цього ідеалу. Однак ще досить поширені системи, засновані на повнофункціональному клієнті, прив'язаному до конкретної операційної системи. Іноді в цих випадках для віддаленого доступу пропонується окремий Web-клієнт з обмеженою функціональністю.

Процеси формування і обробки документів можна класифікувати як процеси, притаманні системам електронного документообігу. На сьогоднішній день однією з найпотужніших платформ для розробки систем подібного типу є Windows SharePoint Services **віл компанії Microsoft.** 

Важливим моментом при виборі програмних засобів є зручність роботи з ним і дружній інтерфейс. Тому ми маємо аналізувати і враховувати, яким воно має бути, щоб користувачу було максимально комфортно працювати. Для цього найкраще підходить те програмне середовище, до якого він вже звик. В цьому плані Windows SharePoint Services підходить якнайкраще, адже роботу в ньому можна організувати в середовищі Microsoft Office, яке є найпоширенішим.

Розглянемо можливості цієї системи щодо завдань автоматизації документів.

Ha базі Windows SharePoint Services можна автоматизувати базові операції роботи з документами, які притаманні будь-якій системі документообігу. Windows SharePoint Services для обробки документів надає такі інструменти:

- ТИПИ КОНТЕНТУ;
- експрес-блоки;
- бібліотеки документів.

Типи контенту. Типи контенту – це ключова концепція, яка використовується у всій функціональності і службах Служби Windows SharePoint Services 3.0 і призначена для того, щоб допомогти користувачам організувати їх контент SharePoint більш структурним чином. Тип контенту є набором параметрів з можливістю повторного використання, який можна застосувати до певної категорії контенту. Типи контенту дозволяють управляти метаданими і поведінкою документа або типу елемента централізовано.

Типи контенту дозволяють зберігати різні види контенту в одній бібліотеці документів або в списку. Кожен тип буде містити різні стовпці для збору і зберігання метаданих елементів, а також буде використовувати для них різні робочі процеси. При цьому елементи обох типів контенту можна буде зберігати в одній і тій же бібліотеці документів.

Тип контенту – це доповнення і розвиток списку Windows SharePoint Services 2.0, який за замовчуванням визначав єдину структуру даних (схему), яка, в свою чергу, визначала всі елементи списку. У Windows SharePoint Services 2.0 схема елемента була нерозривно пов'язана з його місцем розташування. При визначенні списку або бібліотеки документів користувач також визначав стовпці для цього списку або бібліотеки тобто схему даних для всіх елементів, що зберігаються в цьому місці. Кожен стовпець представляв додатковий фрагмент даних, які відстежувалися для всіх елементів списку.

Типи контенту дозволяють виконувати інкапсуляцію схеми даних і роблять це незалежно від місця розташування списку Windows SharePoint Services. У Windows SharePoint Services 3.0 користувач може створювати кілька схем у формі різних типів контенту, які доступні в одному і тому ж списку або бібліотеці документів.

Щоб розширити функціональність типів контенту, їх можна використовувати для призначення елементів додаткових налаштувань, наприклад, робочих процесів або атрибутів користувача.

Тип контенту може включати в себе такі дані.

Метадані або властивості, які необхідно надати цьому типу. Вони представлені у вигляді стовпців, які можна додавати до списку або бібліотеки документів разом з типом контенту.

Користувальницькі форми New (Новий), Edit (Редагувати) і Display (Відобразити), які слід застосовувати в цьому типі контенту.

Робочі процеси, доступні для елементів цього типу вмісту. Процеси можуть запускатися користувачем або автоматично в залежності від обраної події або умови.

2

– Типи контенту документів містять шаблон, який покладено в основу документів цього типу.

– Будь-які дані, необхідні для користувацьких рішень, що пов'язані з цим типом контенту. Ці дані можуть зберігатися в типі контенту у вигляді одного або декількох документів XML.

Через те, що типи контенту визначаються незалежно від списків або бібліотек документів, користувач може зробити певний тип доступним для списків на кількох вебсайтах Windows SharePoint Services. Це дозволяє централізовано визначати типи контенту, що зберігається в сімействі веб-сайтів, і керувати ними. Типи контенту не залежать від форматів файлів.

Для бібліотек документів можна вказати шаблон документа. Коли користувач запитує новий документ цього типу контенту, Windows SharePoint Services створить новий документ на основі шаблону. У той же час користувачі можуть завантажувати документи на основі інших шаблонів або навіть документи іншого типу файлів.

Типи контенту також можна призначати тим елементам Windows SharePoint Services, які не є файлами, наприклад елементів списку або папок. Створені для документів типи можна застосовувати тільки до бібліотек документів, а створені для елементів списку типи можна застосовувати тільки до списків. Типи контенту, створені для папок, навпаки можуть застосовуватися як до бібліотек документів, так і до списків.

Стовпці і типи контенту можна створювати трьома способами:

- за допомогою призначеного для користувача інтерфейсу Windows SharePoint Services;
- за допомогою об'єктної моделі Windows SharePoint Services;
- шляхом розгортання компоненту, який встановлює тип контенту на основі файлу визначення XML.

Розглянемо останній спосіб створення типу контенту.

Компонент (або Feature) – це спосіб інкапсуляції функціональних можливостей Windows SharePoint Services для спрощеного розповсюдження і розгортання. Компоненти реалізують механізм упаковки необхідних для вирішення файлів, у тому числі типів контенту, веб-частин, списків і визначень сайтів. При розробці необхідні файли упаковуються в WSP-файл, який по суті представляється собою САВ-файл, що містить маніфест контенту.

Файл feature.xml компонента містить посилання на всі маніфести елементів для цього компоненту. Маніфести елементів представляють собою визначення типів контенту, які необхідно створити для кожного типу контенту, що входить до складу компонента.

Компоненти дозволяють зробити виконання користувацьких налаштувань сайтів простіше і є зручним засобом при застосуванні оновлень під час розгортання. Компоненти

3

виключають необхідність копіювання великих частин коду для зміни функціональності. Таким чином, вони скорочують кількість проблем, пов'язаних з управлінням версіями і несумісністю, які можуть виникнути серед багатьох інтерфейсних веб-серверів. Компоненти спрощують включення або відключення функціональних можливостей у ході розгортання, і адміністратори з легкістю зможуть перетворити шаблон або визначення сайту, включивши або відключивши певний компонент в інтерфейсі. Компоненти надають наступні можливості:

- контейнер властивостей для зберігання даних, необхідних для компонента в його області:
- основа уніфікованої платформи для розполіленого розгортання рішень Windows SharePoint Services.

Для реалізації компоненту необхідно додати вкладену папку з визначенням компонента в каталог налаштування "Features" (локальний диск: \ Program Files \ Common Files \ Microsoft Shared \ web server extensions \  $12$  \ TEMPLATE \ FEATURES). У вкладеній папці компоненту знаходиться файл Feature.xml, що визначає основні властивості компонента зі списком елементів, прив'язаних до нього, таких як XML-файли з маніфестами елементів і та інші допоміжні файли. Каталог компонента може містити лише файл Feature.xml або файл Feature.xml і буль-яке число лопоміжних файлів елементів, включаючи XML-файли, але також файли ASPX, HTM, RESX, DLL і файли інших типів.

Після створення папки компонента, компонент можна встановити і активувати за допомогою операцій командного рядка Stsadm або за допомогою об'єктної моделі. Включити або відключити компонент можна також через інтерфейс користувача. Встановлення компонента повідомляє про його елементи по всій фермі сервера, а активація компонента робить його доступним в певній області дії.

Тож опис стовпця типу контенту має вигляд XML-коду:

<Field ID="{4BC3FA7F-DFCF-4927-BCB5-4B5F430C4023}"

 Type="Text" Name="nu1" DisplayName="Назва наукової установи" StaticName="OrganizationName" Hidden="FALSE" Required="FALSE" Sealed="FALSE" Group="Planning" />

А опис самого контент типу має вигляд XML-коду, що складається з елементів FieldRef. Ці елементи містять ідентифікатори потрібних полів або налаштування відображення цього стовпця в цьому типі контенту.

```
<?xml version="1.0" encoding="utf-8"?>
```
<Elements Id="ff15e6f6-2201-4475-803e-8b76bb381447"

xmlns="http://schemas.microsoft.com/sharepoint/">

<ContentType ID="0x0101005961a6c8a2534fd0b72dbb4ae2667001"

Name="Загальна інформація про наукову установу"

Group="Документи"

Description=""

Version="0">

<FieldRefs>

<FieldRef ID="{4BC3FA7F-DFCF-4927-BCB5-4B5F430C4023}" />

<FieldRef ID="{4BC3FA7F-DFCF-4927-BCB5-4B5F430C4002}" />

</FieldRefs>

</ContentType>

</Elements>

Типи контенту, створені на рівні сайту, можуть застосовуватися ло лочірніх сайтів або списків.

Розробник створює тип контенту на рівні сайту. Цей тип контенту сайту виступає в ролі шаблону, який не залежить від конкретних списків і бібліотек. Тип контенту сайту доступний на будь-якому дочірньому сайті. Наприклад, якщо був створений тип контенту сайта у кореневому сайті сімейства сайтів, то тип контенту сайту стає доступним на будьякому сайті цього сімейства сайтів, тому розробник може додати його в до будь-якого списку в сімействі сайтів.

Коли створюється тип контенту сайту, він стає доступним будь-якому дочірньому сайту. Новий тип контенту сайту може бути доданий до списків сайту, але насправді він ще не додано в якій-небудь зі списків сайту.

При додаванні типу контенту сайту в список Windows SharePoint Services створює в цьому списку локальну копію типу вмісту сайту. Цей локальний примірник називається типом контенту списку і застосовується тільки до того списку, в який він був скопійований.

Оскільки Windows SharePoint Services зберігає копію типу контенту сайту у вигляді типу контенту списку в кожному списку, до якого додати цей тип контенту сайту, розробник може вносити зміни до тип контенту списку, не впливаючи при цьому на тип контенту сайту. Зміни в типі контенту списку обмежуються цим списком і не зачіпають тип контенту сайту і будь-які інші типи контенту, які успадковуються від того ж самого типу контенту сайту.

**Експрес-блоки.** Повторне використання вмісту на основі метаданих є однією з ключових передумов ефективної автоматизації завдань. Функція експрес-блоків Word 2007 дозволяє користувачам визначати придатні для повторного використання розділи вмісту всередині документа, розбивати їх на категорії і додавати їх або до шаблону стандартних блоків Microsoft за замовчуванням, або до спеціально створеного шаблону експрес-блоків. Після того, як вміст додано в якості експрес-блоку, користувач отримує доступ до нього для повторного використання в будь-якому документі Word 2007. Приклад реалізації документу «Планова калькуляція кошторисної вартості робіт» з експрес-блоками показано на рис. 1.

| 日り、リー                                                                                             | Документ32 - Microsoft Word                                                                                                    |                                                                                                    |                                                                                             | Работа с таблицами                |                                                                             | F X                                                                                  |
|---------------------------------------------------------------------------------------------------|----------------------------------------------------------------------------------------------------|----------------------------------------------------------------------------------------------------|---------------------------------------------------------------------------------------------|-----------------------------------|-----------------------------------------------------------------------------|--------------------------------------------------------------------------------------|
| Главная<br>Вставка                                                                                | Рассылки<br>Разметка страницы<br>Ссылки                                                                                                    | Рецензирование<br>Вид                                                                                                    | Разработчик                                                                                 | Конструктор                       | Макет                                                                       |                                                                                      |
| 187 Титульная страница *<br>Пустая страница<br>Таблица<br>Разрыв страницы<br>Страницы<br>Таблицы  | Рисунок Клип Фигуры SmartArt Диаграмма<br><b>Иллюстрации</b>                                                                                                  | <b>М.</b> Гиперссылка<br>∌ Закладка<br><b>М Перекрестная ссылка</b><br>Связи                                                                     | Верхний колонтитул *<br>• Нижний колонтитул<br><sup>#</sup> Номер страницы *<br>Колонтитулы | $\mathbf{A}$<br>Надпись           | В Экспресс-блоки * 2 Строка подписи *<br>WordArt -<br>АЕ Буквица -<br>Текст | П Формула *<br>55 Дата и время<br>$\Omega$ Символ *<br><b>МА</b> Объект *<br>Символы |
| • Свойства: Документ - сервер                                                                     |                                                                                                    |                                                                                                    |                                                                                             |                                   | Расположение: не сохранено                                                  | ж Обязательное поле X                                                                |
| Заголовок:<br>Назва теми наукового досл<br>Оплата праці працівників б<br>Нарахування на заробітну | Номер договору:<br>Придбання предметів пост                                                                                                    | Дата укладання договору:<br>Видатки на відрядження (1                                                                                            | Термін виконання початок:<br>m<br>Оплата комунальних послу                                  | m                                 | Термін виконання кінець:<br>画<br>Дослідження і розробки, ок                 | Орієнтовна вартість робіт з<br>Придбання обладнання і пр                             |
| Накладні витрати:<br>ПІБ директора:                                                               |                                                                                                    | Науковий керівник теми ПІБ:<br>ПІБ головного бухгалтера:<br>ПІБ Президента АПН України:                                                          |                                                                                             |                                   | ПІБ Академіка-секретаря ві<br>ПІБ Начальника Фінансово-                     |                                                                                      |
|                                                                                                   | ЗА Темою (Назва теми наукового дослідження)<br>Терміни виконання робіт: початок Гермін виконання початок р., закінчення Гермін виконання<br>кінець  -р.<br>41 | Планова калькуляція кошторисної вартості робіт<br>(назва теми)<br>ШО•ВИКОНУЄТЬСЯ•ЗГІДНО•З•ДОГОВОРОМ•Дата укладання договору •Р.•№ Номер-договору |                                                                                             |                                   |                                                                             |                                                                                      |
|                                                                                                   | №МНайменування¤<br>$\pi/\pi$                                                                                                    |                                                                                                    |                                                                                             |                                   | Сума (тис. грн.)¤                                                           |                                                                                      |
|                                                                                                   |                                                                                                    | 1.¤Оплата праці працівників бюджетних установ (1110)¤<br>Оплата праці працівнико<br>бюджетних установ (111                                       |                                                                                             |                                   |                                                                             |                                                                                      |
|                                                                                                   | 2.¤Нарахування∙на∙заробітну∙плату∙(1120)¤                                                                                                    |                                                                                                    |                                                                                             | плату (1120)]¤                    | Нарахування на заробіті <sup>0</sup>                                        |                                                                                      |
|                                                                                                   | 3.¤Придбання предметів постачання і матеріалів, оплат<br>послуг∙та∙інші видатки (1130)¤                                                                       |                                                                                                    |                                                                                             | Придоання-                        | предмет<br>постачання і матеріал<br>оплата послуг та ін<br>видатки (1130)]¤ |                                                                                      |
|                                                                                                   | 4.¤Видатки на відрядження (1140)¤                                                                                                    |                                                                                                    |                                                                                             | $(1140)$ $\alpha$                 | Видатки на відряджено                                                       |                                                                                      |
| $\equiv$                                                                                          | 5.¤Оплата комунальних послуг та енергоносіїв(1160)*¤                                                                                                    |                                                                                                    |                                                                                             | Оплата<br>послуг та-<br>$1160*72$ | <b>КОМУНАЛЬНІС</b><br>енергоносі                                            |                                                                                      |
|                                                                                                   | 6. Дослідження і розробки, окремі заходи розвитку                                                                                                    |                                                                                                    |                                                                                             |                                   | Дослідження і розробк<br>meyo-savony-nossyr                                 |                                                                                      |
| Страница: 1 из 2 Число слов: 230 Украинский                                                       | 图                                                                                                    |                                                                                                    |                                                                                             |                                   |                                                                             | $\Box$<br>Ð<br>日 印 日 香 言 100% (一)                                                    |

Рис.1. Приклад реалізації документу «Планова калькуляція кошторисної вартості робіт» з експрес-блоками

Стандартні та розширені властивості документа можна інтегрувати як експрес-блоки всерелині локумента. Як віломо, станлартними властивостями локумента можна управляти в поданні стандартних властивостей панелі відомостей про документ, а доступ до розширених властивостей документа можливий за допомогою вікна управління додатковими властивостями документа в панелі відомостей про документ.

**Бібліотеки документів.** Такі функції як зберігання, облік вхідних, вихідних і внутрішніх документів, ведення карток документів, пошук по атрибутах та вмісту необхідні для будь-якої системи документообігу. Всі ці функції забезпечуються вбудованими можливостями бібліотек Windows SharePoint Services, їх потрібно тільки належним чином налаштувати – створити окремі бібліотеки для документів різних типів, додати необхідні колонки-атрибути, вказавши правила їх заповнення та індексації. Інтуїтивно зрозумілий користувальницький інтерфейс дозволяє виконати подібну операцію у Windows SharePoint Services порівняно швидко. А з технічних аспектів слід виділити два найбільш цікавих.

По-перше, кожній бібліотеці документів SharePoint може бути присвоєна окрема Еmail-адреса (в поштовому домені організації), так що сам SharePoint буде приймати документи по електронній пошті (у вкладеннях), розкладати їх за каталогами відповідно до встановлених правил і автоматично заповнювати деякі поля карток. Дуже зручна можливість – скажімо, отриманий від адресата документ автоматично потрапляє в SharePoint, реєструється як вхідний, а далі, вже всередині організації, пересилається лише посилання на нього. У реальності, зазвичай, листи найчастіше налхолять у паперовому виглялі, так шо лля розміщення в SharePoint їх доведеться відсканувати.

По-друге, SharePoint дозволяє визначити шаблони для всіх типів документів (лист, наказ, службова записка і т. п.), прив'язати їх до відповідних бібліотек і таким чином забезпечити можливість створення одноманітних документів в правильному місці.

Для будь-якої бібліотеки Windows SharePoint Services можна задати робочі процеси, які повинні виконуватися з документами, що в ній зберігаються. Запуск робочого процесу відбувається або автоматично при додаванні нового або зміну існуючого документа, або в ручному режимі. У Windows SharePoint Services стандартно присутні кілька заготовок для збору відгуків та підписів, затвердження. Приклад реалізації бібліотеки планово-фінансових документів наведений на рис. 2.

#### Планово-фінансові документи

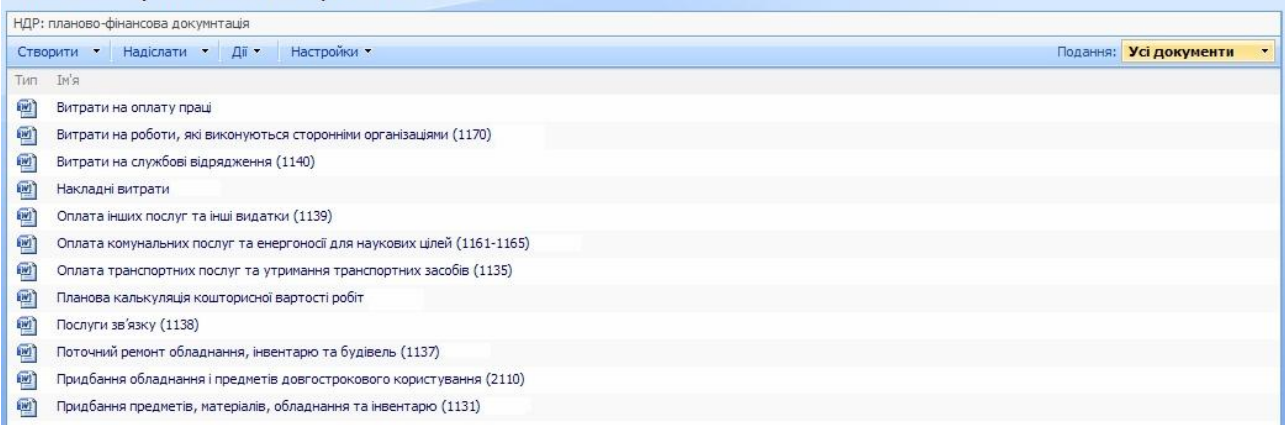

Рис. 2. Приклад реалізації бібліотеки планово-фінансових документів

Для автоматизованої обробки даних та операцій з документами використовуються оброблювачі подій.

Оброблювач подій (або «приймачі подій») – це вбудований код, який запускається на сервері Windows SharePoint Services у відповідь на певні події, що відбуваються на сервері. Оброблювачі подій зручно використовувати для автоматичного запуску процесів при додаванні даних на сайт.

Windows SharePoint Services дозволяє програмними засобами створювати, керувати та відображати дані зі списків і бібліотек документів. Щоб обробляти синхронні і асинхронні події, необхідно створити класи одержувачів. Можна перехопити і перевизначити обробку подій настроюваних списків, бібліотек документів, сайтів і призначених для користувача операцій.

### **Висновки**

Запропоновано метод формування і обробки документів з допомогою типів контенту, експрес-блоків та бібліотек документів в інтегрованій системі Windows SharePoint Services – Microsoft Word. Цей метод значно спрощує роботу з документами, оскільки при створенні документу спільні експрес-блоки заповнюються автоматично, а при внесенні змін в один із документів інші теж оновлюються. Всі процеси стосовно бази даних виконуються вбудованими функціями і не потребують додаткового втручання програміста. Результати досліджень покладено в розробку інформаційної системі "Планування наукових досліджень в НАПН України" д.р. 0109U002139.

В статті описані переваги платформи Windows SharePoint Services при розробці систем документообігу. Використання платформи Windows SharePoint Services не потребує створення додаткового окремого програмного забезпечення, для виконання специфічних задач достатньо розробити окремі модулі. Така технологія роботи користувача дозволяє організувати бізнес діяльність майже виключно в середовищі Microsoft Word. Такий підхід може бути використаним при проектуванні різних інформаційних систем, як освіти, так і інших предметних галузей.

#### Список використаних джерел

- 1. Ольга Лондер, Билл Инглиш, Тодд Бликер, Пенелопа Ковентри. Microsoft Windows SharePoint Services 3.0. Русская версия (+ CD-ROM). ? М., ЭКОМ Паблишерз, 2007. – 576 с.
- 2. Windows SharePoint Services SDK Documentation, [Електронний ресурс]. Режим доступу: http://msdn.microsoft.com/ru-ru/library/bb264594.aspx
- 3. Задорожна Н.Т., Лавріщева К.М. Менеджмент документообігу в інформаційних системах освіти, Навчально-методичний посібник. – К.,"Педагогічна думка", 2007.–228с.
- 4. Задорожна Н. Т. Досвід розробки і розвитку інформаційних освітніх ресурсів у мережі Інтернет / Н. Т. Задорожна - С.261-269.
- 5. Іценко В.В. Нові інформаційні технології в управлінні закладами освіти // Інформатика. 2005, №5. ɋ.14-17.
- 6. Іценко В.О., Іценко В.В. Аналітично-пошукова система "Дидакт" // Комп'ютер в школі та сім'ї. 2005,  $-$  No<sub>2</sub>. – C.12-14.
- 7. Виговська Ольга. Сучасні інформаційні технології. Програма Intel «Навчання для майбутнього». // Директор школи, ліцею, гімназії. – 2006. – № 5. – С. 79-80.
- 8. Автоматизована система «Школа». Методичні рекомендації по використанню програмного забезпечення, м. Київ. [Електронний ресурс]. – Режим доступу: www.NDIPIT.net – Заголовок з екрану.
- 9. Компанія «Дієз-продукт» виробник програмних засобів для національної системи освіти та сучасних рішень для управління освітою - [Електронний ресурс]. - Режим доступу: http://www.diezproduct.com.ua/ - Заголовок з екрану.
- 10. Тандура Г. Підвищення ефективності управлінської діяльності шляхом її автоматизації. // Управління школою. – 2007. – № 29. – С. 25-31.